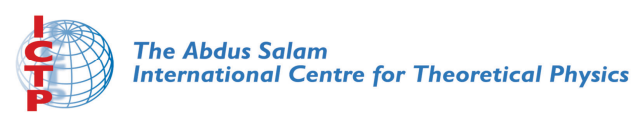

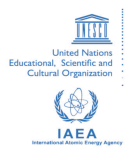

**2057-7**

#### **First Workshop on Open Source and Internet Technology for Scientific Environment: with case studies from Environmental Monitoring**

*7 - 25 September 2009*

**Shell Programming**

Paul Bartholdi *Observatoire de Geneve Chemin des Maillettes 51 CH-1290 Sauverny Switzerland*

# **Shell programming**

Paul Bartholdi

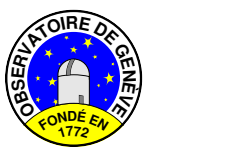

### **OpenSource Workshop - 2009 – ICTP - Trieste**

K ロ ▶ K @ ▶ K 할 ▶ K 할 ▶ 이 할 → 9 Q Q →

### **Introduction**

Shell scripts are very high level programs using the Unix facilities.

K ロ ▶ K @ ▶ K 할 > K 할 > 1 할 > 1 9 Q Q \*

### **Simple examples**

```
ls -ltR
ls -ltR | head -7ls -ltR > ls-ltR
ls - l ls - l tRls -ltR > ls-ltR_'date +"%y.%m.%d_%H:%M:%S"'
ls -l ls-ltR* | tail +2 | head -1ls -ltR \
 | head -16 \
 | awk ' ! /^total/ {tot += $5 ; \
       printf ( "\9d *\s\n", tot, $0 ) }'
alias rsum "awk '\! /^total/ {tot += "\$"\!* ; \
        printf ( "'"%9d %s\n"'", tot, "\$0" ) Y''ls -ltR | head -16 | rsum 5
```
### **Question**

# So, What is Shell programming ?

K ロ ▶ K @ ▶ K 할 > K 할 > 1 할 > 1 9 Q Q \*

## **Introduction (real)**

A (shell) script is an executable text file containing unix commands, including redirections, pipes and other scripts.

- $\triangleright$  Essentially all Unix commands can be used;
- $\triangleright$  Similarely, most constructs found in usual programming languages are also available for scripts. Newer ones (tcl, perl) incorporate facilities of sed, awk, grep etc. or use completely new concepts as objects as in python or scsh (based on SCHEME).
- $\blacktriangleright$  Many dialects exist. The main ones are those based on the original bourn shell (sh, ksh, bash, zsh), and those based on C (tcsh, csh).
- $\triangleright$  All consider commands, executable (program and script), and files as basic elements.
- It is quite usual to use tcsh for interactive and sh (ksh) or bash for scripts.

## **Shell Syntax**

To be executable, a file just needs the  $+x$  bit set  $(charmod a+x+$ 

To differentiate the dialects, the file should start with a pseudo-comment in the form :

#!/bin/bash

or whatever other shell (including awk, perl etc) is used.

If this line ends with a  $-x$ , then every line executed is echoed. This is very useful for debugging.

A good site to visit : http://www.shelldorado.com/

**KORK ERKEY EL POLO** 

### **Parameters**

In most (all ?) shells, parameters are positional.

Inside a script, \$n refers to the n'th parameter passed to the script.

\$0 is the name of the script itself

 $$$  # is the number of parameters passed

Example :

```
#!/bin/sh
echo "You executed the shell script $0"
echo "You passed $# parameters"
echo "The first parameter was $1"
\leftrightarrowit \theta
```
**KORKARA KERKER DAGA** 

### **Comments and Continuation**

Any character between  $#$  and the end-of-line is treated as a comment.

It can appear anywhere in the line

If the line ends with a  $\setminus$  (no space after it), the next one is considered as a continuation.

The number of continuation lines is essentially unlimited.

It is a good habit to align vertically the  $\setminus$  continuations.

Inside a line, the  $\setminus$  is used to protect special characters from interpretation.

**KORK ERKER ADAM ADA** 

### **Quotes**

#### **Quotes**

Three quotes are used :  $'$   $'$ , " " and ' '

Inside ' ' , no special character is interpreted.

Inside " ",  $\varsigma$  '...' ! \ are the only ones interpreted.

The string inside ' ' is replaced by the string resulting from the execution of the commands inside the  $\cdot$   $\cdot$ .

**KORKARYKERKE PORCH** 

# **Quote Examples**

```
\approxTest="NoGood"
echo 1. Test \qquad # just ascii string (Test)
echo 2. $Test \qquad # $ interpreted (NoGood)
echo 3. \sqrt{5}Test # $ not interpreted (STest)echo 4. \setminus \setminus Frest # \setminus and \setminus interpreted (\setminusNoGood)
echo 5. "$Test" # $ interpreted (NoGood)
echo 6. '$Test' # $ not interpreted ($Test)
Today='date | tr " " " "cp Ex7.java Ex7.java_'date +"%m%d-%H%M%S"'
```
**KOD KARD KED KED BE YOUR** 

- $\triangleright$  What is the content of the variable Today?
- $\triangleright$  What is the name of the copy of Ex7 java?

### **Variables**

Variable can be defined inside a shell. Except if exported, they are local, not seen outside the shell.

Variable names are made of letters, digits and underscore only, starting with a letter or an underscore.

They are defined with  $a = (bash, sh)$ , without a space around the  $=$  sign, or read form the standard input :

Test="Order==\$1" ; read answer

and are used, as for parameters, with a  $\pm$  in front, for them to be replaced with their content.

It is purely text manipulation. They can appear inside a "word". It is then necessary to enclose the name of the variable with { } to obviate any confusion. if  $[x${answer}] == "xY" ]$ ; then

SetPower \$level

### **Global Variables**

bash/sh/ksh/... Variables are made global with the command export variable\_name

This can be on the line where the variable is defined, or anytime later. NETWATCH=etherreal export etherreal

The list of all global variables is obtained with  $e^{i\theta}$  export without parameter.

csh/tcsh Local variables a re defined with : set VAR=value

While global variables are defined with :

setenv VAR value

The list of all global variables is obtained with printenv

**KORK ERKER ADAM ADA** 

### **Special Variables**

A few special variables are always available. Assignment to them is not allowed.

\$0 is the name of the current script/executable,

 $$$  # is the number of parameters,

\$n are the parameters passed to the script,

 $$6$  is the list of all parameters enclosed between " "

 $\varsigma$  is the command line fully qualified name f the current script,

 $$ $ $$  is the pid (process id number) of the current script,

\$? is the status of the most recently executed foreground pipeline,

\$( command ) is the result of the command (same as 'command' ).**KORK ERKEY EL POLO** 

### **Environment Variables**

The system looks for programs in the directories defined in the variable PATH , and execute the first found.

In the same way, man looks in the directories defined in the variable MANPATH , and the loader in the LD\_LIBRARY\_PATH for libraries.

The directory names are separated with colon (" : ") characters.

To add a new directory :

PATH=\${PATH}:new\_dir PATH=new\_dir:\$PATH

**KORK ERKER ADAM ADA** 

### **Remarks for PATH**

Remarks for PATH

- $\triangleright$  A generous PATH is predefined for most Unix, but not available for cron.
- $\triangleright$  the current directory (.) is usually part of PATH. It is better to have it at the end to avoid replacing system commands.
- $\triangleright$  it is good to have all executables in  $$HOME/bin$  or \$HOME/scripts , and to add these directory to PATH in the .login file.
- $\triangleright$  do the same for your local man pages.
- $\blacktriangleright$  to see the full PATH, use echo \$PATH | tr ":" "\n"  $\lceil$  | sort | uniq -c ]
- $\triangleright$  to find where an executable is : which my program
- $\triangleright$  to find all copies of an executable : whereis my program

### **envv to modify PATH**

This small program make it easy to add, change, move or remove entries in a PATH variables. No entry will appear more than once. It will work equally well in sh and csh.

**KORK ERKER ADAM ADA** 

Example to add my dir in front of PATH :

eval 'envv add PATH my\_dir 1'

or if many entries are changed :

# **envv (2)**

If many entries are changed, better use (.login, .profile) :

```
env SHELL=/usr/bin/csh envv << ---EOF--- > /tmp/env
set EDITOR crisp
move PATH /usr/bin 1
add PATH /unige/java1.2/bin
add PATH /home/system/bartho/bin 1
add LD_LIBRARY_PATH /usr/local/lib
move LD_LIBRARY_PATH /usr/lib 1
del MANPATH /usr/local/lsf5/5.0/man
---EOF---
```
**KORK ERKER ADAM ADA** 

source /tmp/envv.\$\$ /bin/rm /tmp/envv.\$\$

## **File Name Modifiers (csh)**

Variable can be modified with the following modifiers :

 $\langle \text{variable }$  name $\rangle$ :  $r$  suppress all the possible suffixes

<variable name>:s/old/new/ substitutes new for old.

**KORKARA KERKER DAGA** 

More modifiers are available, see man pages.

Example :

```
foreach file (*.java)
  echo " $file --> $file:r "
  cp $file:r $file:r_org
end
```
# **Conditionals (bash, csh)**

#### bash/sh/ksh/...

if list ; then commands else commands fi

#### csh/tcsh

```
if ( expression ) then
  commands
else
commands
endif
```
**KORKARA KERKER DAGA** 

### **Case (bash, csh)** Case (bash, csh)

#### bash/sh/ksh/...

```
case word in
  pattern1) commands ;;
 pattern2 ) commands ;;
  * ) commands ;;
esac
```
#### csh/tcsh

```
switch ( string )
case labe1 :
  commands
breaksw
...
default:
  commands
endsw
```
# **Loops (bash, csh)**

#### bash/sh/ksh/...

for var in list ; do commands done

#### csh/tcsh

foreach var ( list ) commands end

K ロ ▶ K @ ▶ K 할 ▶ K 할 ▶ ( 할 ) 9 Q @

# **Conditional loops (bash, csh)**

#### bash/sh/ksh/...

while list ; do commands done

#### csh/tcsh

while ( expression ) commands end

K ロ ▶ K @ ▶ K 할 ▶ K 할 ▶ | 할 | K 9 Q Q

# **Conditional Expression (bash, ksh)**

Conditionals test the status resulting from the execution of the list.

Simple conditional expression are done using [ expression ], or the compound  $\left[\begin{array}{ccc} \end{array}\right]$  [ compound expression  $\left[\begin{array}{ccc} \end{array}\right]$ ].

Compound expressions are made of simple expressions linked with logical operators  $( \vert \vert , \infty, \cdot \cdot \cdot ).$ 

Binary operators are :

 $==$ ,  $!=$ ,  $lt$ ,  $gt$ ,  $-eq$ ,  $-ne$ ,  $-le$ ,  $-qt$ ,  $-qe$ 

**KORKARYKERKE PORCH** 

### **Unary operators**

Unary operators are (see man pages for all of them) :

**KORK ERKER ADAM ADA** 

- $-a$  file file exists (any type)
- -d file file exists and is a directory
- $-f$  file file exists and is a regular file
- -s file file exists and is not empty
- $-r$  file file exists and is readable
- $-w$  file file exists and is writable
- $-x$  file file exists and is executable

## **Examples of Conditionals (bash)**

#### Testing some parameters of a file

```
if \lceil \rfloor -a $1 \rfloor ; then
  echo " file $1 does not exists"
else
  if [1 -f \, \xi_1 \, \xi_2 -w \, \xi_1 ] ; then
    echo " file $1 is a regular file"
   echo " and is writable"
  else
    echo " file $1 is not a regular file"
   echo " or is not writable"
  fi
fi
```
**KOD KARD KED KED BE YOUR** 

# **Examples of Conditionals 2 (bash)**

#### Counting to one minute

```
i=0date
while test $i -le 60 ; do
  case $(($i%10)) in
    0 ) i = $((\$i/10)) ; echo -n \$i ;;
    5) echo -n'+' ;;
   \star ) echo -n''.';
  esac
  i= ( (i+1))
 sleep 1
done
echo ' '
date
Wed Sep 2 17:10:47 CEST 2009
0.\ldots+\ldots1.\ldots+\ldots2.\ldots+\ldots3.\ldots+\ldots4.\ldots+.\ldotsWed Sep 2 17:11:48 CEST 2009
```
# **Examples of Loops (bash)**

#### Converting all tiff files into postscript ones

```
for file in *.tiff ; do
  psfile=${1%.tiff}.ps
  convert $1 $psfile
  echo "$1 converted into $psfile"
done
```
#### Simple list of password file

```
count=0while read whole line ; do
 UserName='echo $whole_line | cut -d":" -f1 '
  echo "User $count has username $UserName"
  count='expr $count + 1'
done < /etc/passwd
```
# **Trapping Signals (bash, sh)**

It is possible to execute a command in the case a signal is sent to the script.

Syntax :

trap " command " list of signals Example :

trap "\rm -f \$TMP" 0 1 2 3 9 15

A signal is sent with the command  $k$ ill n where n is the number or the name of the signal

**KORKARA KERKER DAGA** 

# **List of Signals**

List of Signals

The most useful signals are :

- $0 EXIT$  not a real signal, just passed to the script
- $1$  -HUP hangup
- $2$  -INT interrupt, also generated with  $\langle \text{ctrl}\rangle \text{C}$

 $3 -$ QUIT quit, also generated with  $\langle \text{ctrl}\rangle$ [, explicitly request a core dump

9 -KILL brutal death, cannot be caught or ignored

**KORKARA KERKER DAGA** 

 $10$  -BUS bus error

11 -SEGV segmentation violation

## **List of Signals - 2**

 $13$  -PIPE pipeline without reader to terminate a writing process

K ロ ▶ K @ ▶ K 할 ▶ K 할 ▶ | 할 | K 9 Q Q

- 15 -TERM to terminate a process gracefully
- 16 -USR1 user defined
- 17 -USR2 user defined
- 23 -STOP stop momentarily the process
- 25 -CONT restart a stooped process

### **Script file : KillMeAfter**

Suppose we have a script that should not take more than a few seconds, but hangs sometimes...

Here is an example ;

```
#!/bin/sh
host=$1
/home/b/bartho/bin/KillMeAfter $$ 80 &
if /sbin/ping $h 1 > /dev/null ; then
  if /usr/bin/ssh -n $host "date" > /dev/null ; then
    /usr/bin/ssh -n $host "/usr/bin/checkpc -f; \
                            /etc/init.d/lpd restart"
  fi
fi
/home/b/bartho/bin/KillKillMeAfter $$
exit 0
```
## **Script file : KillMeAfter**

A lot of precautions have been taken, but we cannot be sure that checkpc or lpd will not hang.

**KORK ERKER ADAM ADA** 

The two commands KillMeAfter and KillKillMeAfter will do the job

# **Script file : KillMeAfter (2)**

KillMeAfter gets two parameters.

- $\blacktriangleright$  The first is the pid of the calling script.
- $\blacktriangleright$  The second is the max time allowed for the calling script.

KillMeAfter will go to sleep for that time, and when waken-up, kills the calling script if it still exists.

KillKillMeAfter is called at the end of the script, and kills the sleeping KillMeAfter script. It has one parameter, the calling script pid (necessary because we don't want to kill the wrong KillMeAfter !)..

**KORK ERKEY EL POLO** 

# **Script file : KillMeAfter (3)**

```
#!/bin/sh
# called by some script, with pid as parameter $1,
# expected to kill it after $2 sec
# echo $0 : pid=$1
# echo $0 go to sleep for $2 sec
sleep $2
# echo $0 weak up
if 'ps -ef -o pid | eqrep $1 > /dev/null '; then
  kill -9 $1
# echo pid : $1 should be dead now
# else
# echo pid : $1 was already killed
fi
exit 0
```
# **Script file : KillKillMeAfter**

```
#!/bin/sh
# Kill the KillMeAfter started by pid $1
# Also kill the sleep started by KillMeAfter
GAWK=/bin/gawk
KMApid='ps -ef | tr -s ' ' | eqrep KillMeAfter \
    \frac{1}{5} SGAWK -v pid=$1 '$10 == pid {print $2} ' '
sleeppid='ps -ef | tr -s ' ' | egrep sleep \
    \frac{1}{1} $GAWK -v pid=$KMApid '$3 == pid {print $2} ' '
if N \times \frac{1}{2} | N \times \frac{1}{2} | N \times \frac{1}{2} | N \times \frac{1}{2} | N \times \frac{1}{2} | N \times \frac{1}{2} | N \times \frac{1}{2} | N \times \frac{1}{2} | N \times \frac{1}{2} | N \times \frac{1}{2} | N \times \frac{1}{2} | N \times \frac{1}{2} | N \times \frac{1}{2} | N \times \frac{1}{2} | N \times \frac{1kill -9 $KMApid $sleeppid 2> /dev/null
fi
exit 0
```
**KOD CONTRACT A BOAR KOD A CO** 

## **Script file : snapshot backup**

The cost of storage is now almost the same for disks and tapes. The goal of the following script is to make rotating backups on disks in a very efficient way, both in time and disk space.

#### Header :

```
#!/bin/sh
                     # -------------------------------------------------
# mikes handy rotating-file-system-snapshot utility
# -------------------------------------------------
 this needs to be a lot more general, but the
# basic idea is it makes rotating backup-snapshots
# of /home whenever called
# -------------------------------------------------
# Local adaptation by Paul Bartholdi - 2002/10/02
     # -------------------------------------------------
echo "***** Start : 'date'"
```
# **Script file : snapshot backup (Definitions)**

### Definitions :

```
------------ system commands used by this script
ID=/usr/bin/id
ECHO=/bin/echo
MOUNT=/bin/mount
RM=/bin/rm
MV=/bin/mv
CP=/bin/cp
TOUCH=/bin/touch
RSYNC=/usr/bin/rsync
# ------------- file locations --------------------
SNAP_ORG=/home/b/bartho
SNAP_RW=/tmp
EXCLUDES=/home/b/bartho/backup_exclude
INCLUDES=/home/b/bartho/backup_include
```
# **Script file : snapshot backup (exclude file)**

Provision is made for lists of directories to be included or excluded from the backups.

Directories can be fully rooted (/home/...) starting with a / , or starting with the last element of **\$SNAP** ORG as defined above.

**KORK ERKER ADAM ADA** 

Here is the content of the backup exclude file

```
bartho/YESTERDAY_FILES
bartho/public
bartho/public_html
bartho/sm2_4_7
```
# **Script file : snapshot backup (Initialization)**

Who is running the script ?

```
# ------------- the script itself -----------------
# make sure we're running as root
#if [ '$ID -u' != 0 ] ; then
# $ECHO "Sorry, must be root. Exiting..."
# \alpha exit
#f_1
```
**KOD KARD KED KED BE YOUR** 

Should be uncommented !

# **Script file : snapshot backup (Rotating snapshots)**

Rotating backups, deleting oldest one :

```
# step 1: delete the oldest snapshot, if it exists:
echo "----- Step 1 : 'date'"
if \lceil -d \rceil \frac{1}{2} \frac{1}{2} \frac{1}{2} \frac{1}{2} \frac{1}{2} \frac{1}{2} \frac{1}{2} \frac{1}{2} \frac{1}{2} \frac{1}{2} \frac{1}{2} \frac{1}{2} \frac{1}{2} \frac{1}{2} \frac{1}{2} \frac{1}{2} \frac{1}{2} \frac{1}{2} \frac{1}{2} \frac{1}{2} \frac{1}{2$RM -rf $SNAP_RW/backup.3
fi ;
# step 2: shift the middle snapshots(s) back by one
# if they exist
echo "----- Step 2 : 'date'"
if [ -d $SNAP_RW/backup.2 ] ; then
   $MV $SNAP_RW/backup.2 $SNAP_RW/backup.3
fi;
if [ -d $SNAP_RW/backup.1 ] ; then
   $MV $SNAP_RW/backup.1 $SNAP_RW/backup.2
fi;
```
**KOD CONTRACT A BOAR KOD A CO** 

## **Script file : snapshot backup (Changed files)**

Copy backup 0 with hard-links, and make new backup 0 :

```
# step 3: make a hard-link-only (except for dirs)
# copy of the latest snapshot...
echo "----- Step 3 : 'date'"
if [ -d $SNAP_RW/backup.0 ] ; then
$CP -al $SNAP_RW/backup.0 $SNAP_RW/backup.1
f_i
```
# step 4: rsync from the system into the latest snap # rsync is like cp --remove-destination by default, # so the destination is unlinked first. # If it were not so, this would copy over the other # snapshot(s) too! echo "----- Step 4 : 'date'" \$RSYNC -valH --delete --delete-excluded \ --exclude-from="\$EXCLUDES" --include-from="\$INCLUDES" \ \$SNAP\_ORG \$SNAP\_RW/backup.0

# **Script file : snapshot backup (Finishing)**

Update time of backup 0 and close :

```
# step 5: update the mtime of backup.0 to reflect
# the snapshot time
echo "----- Step 5 : 'date'"
$TOUCH $SNAP_RW/backup.0
# and thats all.
echo "===== All done : 'date'"
exit 0
```
**KOD KARD KED KED BE YOUR** 

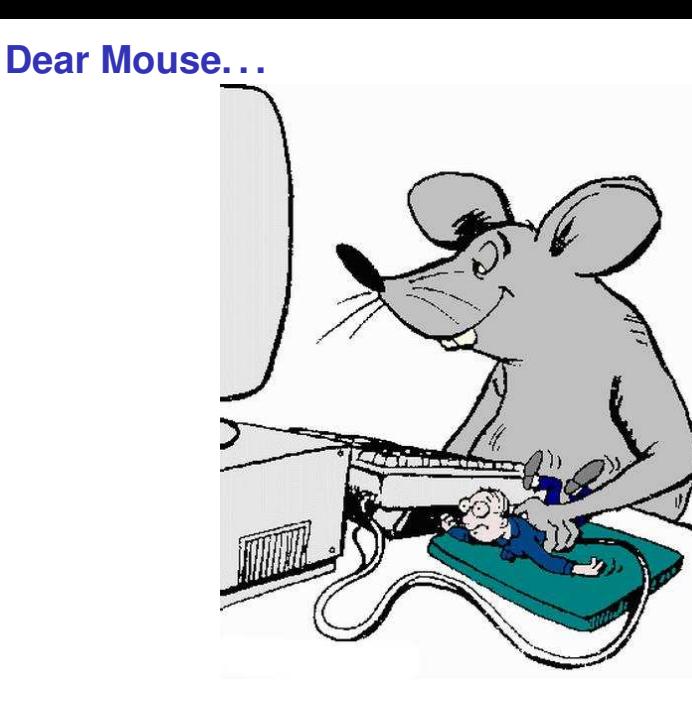

<ロトメ個トメミトメミトン店  $299$